## **1. Introduction to Testing Platform**

Development board: STM32F103C8T6, MiniSTM32, Elite STM32, Explorer STM32F4,

Apollo STM32F4/F7

MCU: STM32F103C8T6, STM32F103RCT6, STM32F103ZET6, STM32F407ZGT6,

STM32F429IGT6, STM32F767IGT6、STM32H743IIT6

Frequency: 72MHz、72MHz、72MHz、168MHz、180MHz、216MHz、400MHz

(Corresponding to the above MCU)

### 2. Pin connection instructions

This display module can be directly plugged into the STM32F103C8T6 development board, and can only be connected to other development boards through DuPont cables.

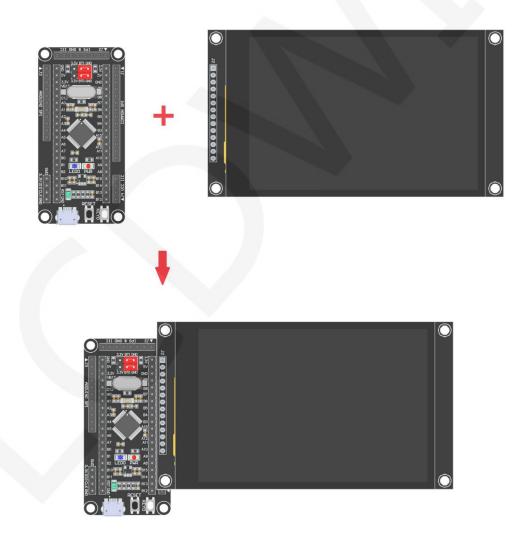

Figure 1: Module Inline STM32F103C8T6 Development Board

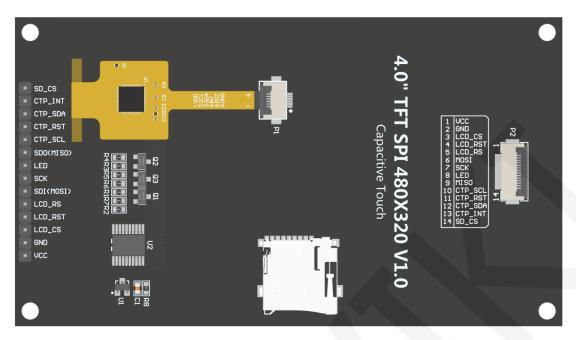

### Figure 2 Module Back Pins

| STM    | STM32F103C8T6 Test Program Pin Direct Insertion Instructions |                                                                |                                                                                                    |  |  |  |
|--------|--------------------------------------------------------------|----------------------------------------------------------------|----------------------------------------------------------------------------------------------------|--|--|--|
| Number | Module pins                                                  | Corresponding<br>STM32F103<br>development board<br>wiring pins | Remarks                                                                                                    |  |  |  |
| 1      | vcc                                                          | 5V                                                             | LCD power positive                                                                                                    |  |  |  |
| 2      | GND                                                          | GND                                                            | LCD Power ground                                                                                                    |  |  |  |
| 3      | LCD_CS                                                       | PB9                                                            | LCD selection control signal, Low level active                                                                          |  |  |  |
| 4      | LCD_RST                                                      | PB8                                                            | LCD reset control signal, Low level reset                                                                               |  |  |  |
| 5      | LCD_RS                                                       | PB7                                                            | LCD command / data selection control<br>signal<br>High level: data, low level: command                                  |  |  |  |
| 6      | SDI(MOSI)                                                    | PA7                                                            | SPI bus write data signal(SD card and LCD screen used together)                                                         |  |  |  |
| 7      | SCK                                                          | PA5                                                            | SPI bus clock signal(SD card and LCD screen used together)                                                              |  |  |  |
| 8      | LED                                                          | PB6                                                            | LCD backlight control signal (If you need control, please connect the pins. If you don't need control, you can skip it) |  |  |  |
| 9      | SDO(MISO)                                                    | PA6                                                            | SPI bus read data signal (SD card and LCD screen used together)                                                         |  |  |  |

|    |         |      | Capacitive touch screen IIC bus clock        |
|----|---------|------|----------------------------------------------|
| 10 | CTP_SCL | PB5  | signal (modules without touch screens do     |
|    |         |      | not need to be connected)                    |
|    |         |      | Capacitor touch screen reset control signal, |
| 11 | CTP_RST | PA10 | low-level reset (modules without touch       |
|    |         |      | screens do not need to be connected)         |
|    |         |      | Capacitive touch screen IIC bus data signal  |
| 12 | CTP_SDA | PA9  | (modules without touch screens do not        |
|    |         |      | need to be connected)                        |
|    |         |      | Capacitor touch screen IIC bus touch         |
|    |         |      | interrupt signal, when generating touch,     |
| 13 | CTP_INT | PA8  | input low level to the main control (modules |
|    |         |      | without touch screens do not need to be      |
|    |         |      | connected)                                   |
|    |         |      | SD card selection control signal, low level  |
| 14 | SD_CS   | NC   | active (without SD card function, can be     |
|    |         |      | disconnected)                                |

| STM3   | STM32F103RCT6 microcontroller test program wiring instructions |                                                                  |                                                                                                    |  |  |  |
|--------|----------------------------------------------------------------|------------------------------------------------------------------|----------------------------------------------------------------------------------------------------|--|--|--|
| Number | Module Pin                                                     | Corresponding to<br>MiniSTM32<br>development board<br>wiring pin | Remarks                                                                                                    |  |  |  |
| 1      | VCC                                                            | 5V                                                               | LCD power positive                                                                                                    |  |  |  |
| 2      | GND                                                            | GND                                                              | LCD Power ground                                                                                                    |  |  |  |
| 3      | LCD_CS                                                         | PB11                                                             | LCD selection control signal, Low level active                                                                                |  |  |  |
| 4      | LCD_RST                                                        | PB12                                                             | LCD reset control signal, Low level reset                                                                                     |  |  |  |
| 5      | LCD_RS                                                         | PB10                                                             | LCD command / data selection control<br>signal<br>High level: data, low level: command                                        |  |  |  |
| 6      | SDI(MOSI)                                                      | PB15                                                             | SPI bus write data signal(SD card and LCD screen used together)                                                               |  |  |  |
| 7      | SCK                                                            | PB13                                                             | SPI bus clock signal(SD card and LCD screen used together)                                                                    |  |  |  |
| 8      | LED                                                            | PB9                                                              | LCD backlight control signal (If you need<br>control, please connect the pins. If you<br>don't need control, you can skip it) |  |  |  |
| 9      | SDO(MISO)                                                      | PB14                                                             | SPI bus read data signal (SD card and                                                                                         |  |  |  |

www.lcdwiki.com

|    |         |      | LCD screen used together)                    |
|----|---------|------|----------------------------------------------|
|    |         |      | Capacitive touch screen IIC bus clock        |
| 10 | CTP_SCL | PCO  | signal (modules without touch screens do     |
|    |         |      | not need to be connected)                    |
|    |         |      | Capacitor touch screen reset control signal, |
| 11 | CTP_RST | PC13 | low-level reset (modules without touch       |
|    |         |      | screens do not need to be connected)         |
|    |         |      | Capacitive touch screen IIC bus data signal  |
| 12 | CTP_SDA | PC3  | (modules without touch screens do not        |
|    |         |      | need to be connected)                        |
|    |         |      | Capacitor touch screen IIC bus touch         |
|    |         |      | interrupt signal, when generating touch,     |
| 13 | CTP_INT | PC10 | input low level to the main control (modules |
|    |         |      | without touch screens do not need to be      |
|    |         |      | connected)                                   |
|    |         |      | SD card selection control signal, low level  |
| 14 | SD_CS   | NC   | active (without SD card function, can be     |
|    |         |      | disconnected)                                |

| STM32F103ZET6 microcontroller test program wiring instructions |            |                                                                    |                                                                                                    |  |  |
|----------------------------------------------------------------|------------|--------------------------------------------------------------------|----------------------------------------------------------------------------------------------------|--|--|
| Number                                                         | Module Pin | Corresponding to<br>Elite STM32<br>development board<br>wiring pin | Remarks                                                                                                    |  |  |
| 1                                                              | VCC        | 5V                                                                 | LCD power positive                                                                                                    |  |  |
| 2                                                              | GND        | GND                                                                | LCD Power ground                                                                                                    |  |  |
| 3                                                              | LCD_CS     | PB11                                                               | LCD selection control signal, Low level active                                                                          |  |  |
| 4                                                              | LCD_RST    | PB12                                                               | LCD reset control signal, Low level reset                                                                               |  |  |
| 5                                                              | LCD_RS     | PB10                                                               | LCD command / data selection control<br>signal<br>High level: data, low level: command                                  |  |  |
| 6                                                              | SDI(MOSI)  | PB15                                                               | SPI bus write data signal(SD card and LCD screen used together)                                                         |  |  |
| 7                                                              | SCK        | PB13                                                               | SPI bus clock signal(SD card and LCD screen used together)                                                              |  |  |
| 8                                                              | LED        | PB9                                                                | LCD backlight control signal (If you need control, please connect the pins. If you don't need control, you can skip it) |  |  |

www.lcdwiki.com

| 0  | (00)        | DD14 | SPI bus read data signal (SD card and        |
|----|-------------|------|----------------------------------------------|
| 9  | 9 SDO(MISO) | PB14 | LCD screen used together)                    |
|    |             |      | Capacitive touch screen IIC bus clock        |
| 10 | CTP_SCL     | PCO  | signal (modules without touch screens do     |
|    |             |      | not need to be connected)                    |
|    |             |      | Capacitor touch screen reset control         |
| 11 | CTD DCT     | PC13 | signal, low-level reset (modules without     |
| ΤT | CTP_RST     | PC13 | touch screens do not need to be              |
|    |             |      | connected)                                   |
|    | CTP_SDA     | PC3  | Capacitive touch screen IIC bus data         |
| 12 |             |      | signal (modules without touch screens do     |
|    |             |      | not need to be connected)                    |
|    | CTP_INT     | PC10 | Capacitor touch screen IIC bus touch         |
|    |             |      | interrupt signal, when generating touch,     |
| 13 |             |      | input low level to the main control (modules |
|    |             |      | without touch screens do not need to be      |
|    |             |      | connected)                                   |
|    |             |      | SD card selection control signal, low        |
| 14 | SD_CS       | NC   | level active (without SD card function,      |
|    |             |      | can be disconnected)                         |

| STM3   | STM32F407ZGT6 microcontroller test program wiring instructions |                                                                         |                                                                                        |  |  |  |  |
|--------|----------------------------------------------------------------|-------------------------------------------------------------------------|----------------------------------------------------------------------------------------|--|--|--|--|
| Number | Module Pin                                                     | Corresponding to<br>Explorer STM32F4<br>development board<br>wiring pin | Remarks                                                                                |  |  |  |  |
| 1      | VCC                                                            | 5V                                                                      | LCD power positive                                                                     |  |  |  |  |
| 2      | GND                                                            | GND                                                                     | LCD Power ground                                                                       |  |  |  |  |
| 3      | LCD_CS                                                         | PB15                                                                    | LCD selection control signal, Low level active                                         |  |  |  |  |
| 4      | LCD_RST                                                        | PB12                                                                    | LCD reset control signal, Low level reset                                              |  |  |  |  |
| 5      | LCD_RS                                                         | PB14                                                                    | LCD command / data selection control<br>signal<br>High level: data, low level: command |  |  |  |  |
| 6      | SDI(MOSI)                                                      | PB5                                                                     | SPI bus write data signal(SD card and LCD screen used together)                        |  |  |  |  |
| 7      | SCK                                                            | PB3                                                                     | SPI bus clock signal(SD card and LCD screen used together)                             |  |  |  |  |
| 8      | LED                                                            | PB13                                                                    | LCD backlight control signal (If you need                                              |  |  |  |  |

|    |           |      | control places connect the pine. If you      |
|----|-----------|------|----------------------------------------------|
|    |           |      | control, please connect the pins. If you     |
|    |           |      | don't need control, you can skip it)         |
| 9  | SDO(MISO) | PB4  | SPI bus read data signal (SD card and        |
| 3  |           |      | LCD screen used together)                    |
|    |           |      | Capacitive touch screen IIC bus clock        |
| 10 | CTP_SCL   | PBO  | signal (modules without touch screens do     |
|    |           |      | not need to be connected)                    |
|    |           |      | Capacitor touch screen reset control signal, |
| 11 | CTP_RST   | PC5  | low-level reset (modules without touch       |
|    |           |      | screens do not need to be connected)         |
|    |           |      | Capacitive touch screen IIC bus data signal  |
| 12 | CTP_SDA   | PF11 | (modules without touch screens do not        |
|    |           |      | need to be connected)                        |
|    |           |      | Capacitor touch screen IIC bus touch         |
|    |           |      | interrupt signal, when generating touch,     |
| 13 | CTP_INT   | PB1  | input low level to the main control (modules |
|    |           |      | without touch screens do not need to be      |
|    |           |      | connected)                                   |
|    |           |      | SD card selection control signal, low level  |
| 14 | SD_CS     | NC   | active (without SD card function, can be     |
|    |           |      | disconnected)                                |

| ST   | STM32F429IGT6 microcontroller test program wiring instructions |            |                                                                          |                                                                                        |  |  |
|------|----------------------------------------------------------------|------------|--------------------------------------------------------------------------|----------------------------------------------------------------------------------------|--|--|
| Numb | ber                                                            | Module Pin | Corresponding to<br>Apollo STM32F4/F7<br>development board<br>wiring pin | Remarks                                                                                |  |  |
| 1    |                                                                | VCC        | 5V                                                                       | LCD power positive                                                                     |  |  |
| 2    |                                                                | GND        | GND                                                                      | LCD Power ground                                                                       |  |  |
| 3    |                                                                | LCD_CS     | PD11                                                                     | LCD selection control signal, Low level active                                         |  |  |
| 4    |                                                                | LCD_RST    | PD12                                                                     | LCD reset control signal, Low level reset                                              |  |  |
| 5    |                                                                | LCD_RS     | PD5                                                                      | LCD command / data selection control<br>signal<br>High level: data, low level: command |  |  |
| 6    |                                                                | SDI(MOSI)  | PF9                                                                      | SPI bus write data signal(SD card and LCD screen used together)                        |  |  |
| 7    |                                                                | SCK        | PF7                                                                      | SPI bus clock signal(SD card and LCD screen used together)                             |  |  |

|    |            |           | LCD healdight control signal (If you need    |
|----|------------|-----------|----------------------------------------------|
|    |            | 220       | LCD backlight control signal (If you need    |
| 8  | LED        | PD6       | control, please connect the pins. If you     |
|    |            |           | don't need control, you can skip it)         |
| 9  | SDO(MISO)  | PF8       | SPI bus read data signal (SD card and        |
| 9  | 300(10130) | FIO       | LCD screen used together)                    |
|    |            |           | Capacitive touch screen IIC bus clock        |
| 10 | CTP_SCL    | PH6       | signal (modules without touch screens do     |
|    |            |           | not need to be connected)                    |
|    |            |           | Capacitor touch screen reset control signal, |
| 11 | CTP_RST    | P18       | low-level reset (modules without touch       |
|    |            |           | screens do not need to be connected)         |
|    |            |           | Capacitive touch screen IIC bus data signal  |
| 12 | CTP_SDA    | P_SDA PI3 | (modules without touch screens do not        |
|    |            |           | need to be connected)                        |
|    |            |           | Capacitor touch screen IIC bus touch         |
|    |            |           | interrupt signal, when generating touch,     |
| 13 | CTP_INT    | PH11      | input low level to the main control (modules |
|    |            |           | without touch screens do not need to be      |
|    |            |           | connected)                                   |
|    |            |           | SD card selection control signal, low level  |
| 14 | SD_CS      | NC        | active (without SD card function, can be     |
|    |            |           | disconnected)                                |

| STM    | STM32F767IGT6,STM32H743IIT6 microcontroller test program<br>wiring instructions |                                                                          |                                                                                        |  |  |  |
|--------|---------------------------------------------------------------------------------|--------------------------------------------------------------------------|----------------------------------------------------------------------------------------|--|--|--|
| Number | Module Pin                                                                      | Corresponding to<br>Apollo STM32F4/F7<br>development board<br>wiring pin | Remarks                                                                                |  |  |  |
| 1      | VCC                                                                             | 5V                                                                       | LCD power positive                                                                     |  |  |  |
| 2      | GND                                                                             | GND                                                                      | LCD Power ground                                                                       |  |  |  |
| 3      | LCD_CS                                                                          | PD11                                                                     | LCD selection control signal, Low level active                                         |  |  |  |
| 4      | LCD_RST                                                                         | PD12                                                                     | LCD reset control signal, Low level reset                                              |  |  |  |
| 5      | LCD_RS                                                                          | PD5                                                                      | LCD command / data selection control<br>signal<br>High level: data, low level: command |  |  |  |
| 6      | SDI(MOSI)                                                                       | PB15                                                                     | SPI bus write data signal(SD card and LCD screen used together)                        |  |  |  |
| 7      | SCK                                                                             | PB13                                                                     | SPI bus clock signal(SD card and LCD                                                   |  |  |  |

www.lcdwiki.com

|    |           |      | 1                                            |
|----|-----------|------|----------------------------------------------|
|    |           |      | screen used together)                        |
|    |           |      | LCD backlight control signal (If you need    |
| 8  | LED       | PD6  | control, please connect the pins. If you     |
|    |           |      | don't need control, you can skip it)         |
| 9  |           | PB14 | SPI bus read data signal (SD card and        |
| 9  | SDO(MISO) | РБ14 | LCD screen used together)                    |
|    |           |      | Capacitive touch screen IIC bus clock        |
| 10 | CTP_SCL   | PH6  | signal (modules without touch screens do     |
|    |           |      | not need to be connected)                    |
|    |           |      | Capacitor touch screen reset control signal, |
| 11 | CTP_RST   | PI8  | low-level reset (modules without touch       |
|    |           |      | screens do not need to be connected)         |
|    |           |      | Capacitive touch screen IIC bus data signal  |
| 12 | CTP_SDA   | PI3  | (modules without touch screens do not        |
|    |           |      | need to be connected)                        |
|    |           |      | Capacitor touch screen IIC bus touch         |
|    |           |      | interrupt signal, when generating touch,     |
| 13 | CTP_INT   | PH11 | input low level to the main control (modules |
|    |           |      | without touch screens do not need to be      |
|    |           |      | connected)                                   |
|    |           |      | SD card selection control signal, low level  |
| 14 | SD_CS     | NC   | active (without SD card function, can be     |
|    |           |      | disconnected)                                |

# 3. Demo Function Description

This testing program includes 7 MCU testing programs including STM32F103C8T6, STM32F103RCT6, STM32F103ZET6, STM32F407ZGT6, STM32F429IGT6, STM32F767IGT6, STM32H743IIT6. Each MCU testing program includes two functions: software SPI and hardware SPI, which are located in **Demo\_STM32** directory, as shown in the following figure:

CR2023-MI4037

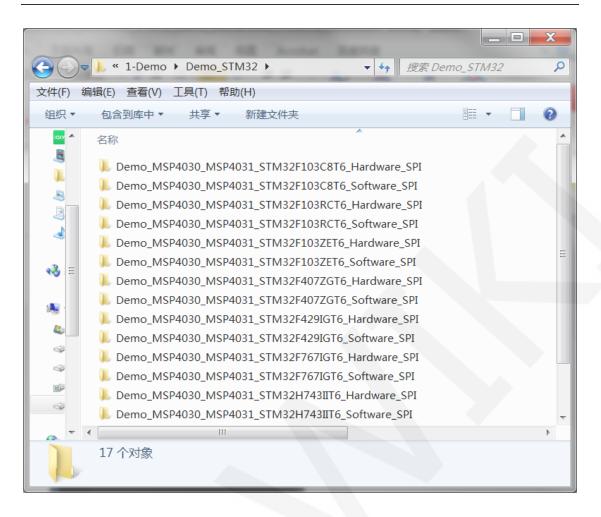

#### Description of sample program content

- A. Main interface display;
- B. Read the display screen ID and GRAM color values;
- C. Simple screen swiping;
- D. Drawing and filling of rectangles;
- E. Draw and fill a circle;
- F. Triangle drawing and filling;
- G. English display;
- H. Chinese display;
- I. Image display;
- J. Dynamic digital display;
- K. Rotating display;
- L. Capacitive touch screen (including touch buttons and handwritten lines);

```
www.lcdwiki.com
```

### ♦ Example program display direction switching instructions

Found macro definition USE\_HORIZONTAL in LCD. h, as shown in the following:

efine USE\_HORIZONTAL 0//定义液晶屏顺时针旋转方向 0-0度旋转,1-90度旋转,2-180度旋转,3-270度旋转 USE\_HORIZONTAL 0 //0°rotate

USE\_HORIZONTAL 1 //90°rotate USE\_HORIZONTAL 2 //180°rotate USE\_HORIZONTAL 3 //270°rotate

### 4. Demo Usage Instructions

### ♦ Installing development tool software

Firstly, you need to install the development tool software, which uses Keil5. Please refer to the online download and installation methods for yourself.

### ♦ Installing Device Library

After the successful installation of the tool software, it is necessary to install several MCU device libraries, otherwise the project cannot be established, and compilation and download cannot be carried out. Please consult online for the installation method of the device library.

### ♦ Compiling Programs

After the library installation is completed, open the **PROJECT** directory under the sample program, locate the **uvprojx** file, double-click to open the sample project, as shown in the following figure:

| <b>O</b> - | L « Demo_MSP4030_MSP4031_STM32                                                        | ▶ PROJECT ▶                                          | ▼ 4 搜索 PROJE                          | ECT                     | x<br>م |
|------------|---------------------------------------------------------------------------------------|------------------------------------------------------|---------------------------------------|-------------------------|--------|
| 文件(F) 编    |                                                                                       |                                                      |                                       |                         |        |
| 组织▼        | 🔞 打开 🔹 新建文件夹                                                                          |                                                      |                                       | ■=== <b>▼</b>           | 0      |
|            | 名称<br>☐ TOUCH.uvgui.IBM<br>☐ TOUCH.uvguix.Administrator                               | 修改日期<br>2015/3/25 19:58<br>2023/12/14 10:48          | 类型<br>IBM 文件<br>ADMINISTRATO          | 大小<br>139 KB<br>174 KB  | •      |
|            | <ul> <li>TOUCH.uvopt</li> <li>TOUCH.uvoptx</li> <li>TOUCH.uvproj.saved_uv4</li> </ul> | 2016/7/6 21:09<br>2023/12/14 10:48<br>2016/7/6 21:09 | UVOPT 文件<br>UVOPTX 文件<br>SAVED UV4 文件 | 20 KB<br>16 KB<br>19 KB | -      |
| ~          | TOUCH.uvprojx                                                                         | 2023/12/14 10:48                                     | 礦ision5 Project                       | 26 KB                   | -      |
| W          | TOUCH.uvprojx 修改日期: 2023/12/14 10:<br>礦ision5 Project 大小: 25.3 KB                     | :48 创建日期: 20                                         | 23/11/22 10:29                        |                         |        |

After opening the sample project, you can make modifications to the project code (or not). After the modifications are completed, click the compile button to compile the code. The following prompt appears, indicating successful compilation, as shown in the following figure:

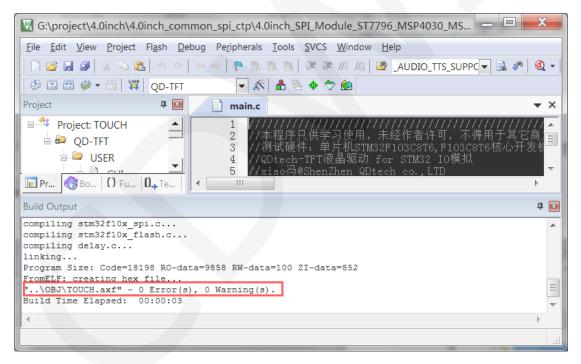

#### ♦ Download and Run Programs

The development board supports SWD download and Jlink download

Here is an introduction to Jlink download. For other download methods, please refer to the documentation in the development board documentation package or consult the internet. The steps for downloading Jlink are as follows (using the STM32F103RCT6 development board as an example):

A. After the program compilation is completed, proceed with the program download. First, connect JTAG to the computer and development board, click on the magic wand icon ->Debug ->drop-down menu, and select J-LINK/J-TRACE Cortex, as shown in the following figure:

| E:\project\3.2inch\QDtech                 | _3.2inch_ILI9341_SPI_V1.0\2-STM32测试程序\STM32_Demo                                                                                                    | o_STM32F103RCT6_Hardware_SPI\USER\TOUCH.uvproj - μ                                       | Vision 😐 🖾 |
|-------------------------------------------|----------------------------------------------------------------------------------------------------|------------------------------------------------------------------------------------------|------------|
| File Edit View Project Flash              | Debug Peripherals Tools SVCS Window Help                                                                                                    |                                                                                          |            |
| N 😂 🖬 🖉   🔬 🖎 🖣                           | 🖂 🗁 🖉 🥐 豫 豫 豫 澤 運 🎼 🎼 🙆 delay_ms                                                                                                    | 🝷 🗟 🥐 🍭 🗕 🔗 🚷 💼 🔹                                                                        |            |
| 🕹 🕮 🕮 🥔 🗔   🗱   Target                    | 1 🖉 🔊 🗄 🗟 🔶 ớ 🏙                                                                                                    |                                                                                          |            |
| Project                                   | 7 🖬 🛃 main.c                                                                                                    |                                                                                          | <b>▼</b> × |
| 🗆 🔁 Target 1                              | 🕅 Options for Target 'Target 1'                                                                                                    | X                                                                                        | 1 ^        |
| e- 😁 USER<br>⊕- 🗈 main.c                  | Device   Target   Output   Listing   User   C/C++   Asm                                                                                                    | Linker Debug Utilities                                                                   | vcc常亮      |
| ⊕– ⊉ test.c<br>⊕– ≇ GUI.c<br>⊕– ≇ delay.c | C Use Simulator Settings ☐ Limit Speed to Real-Time                                                                                                    | Use: J-LINK/J-TRACE Cortex      Settings                                                 |            |
|                                           | ✓ Load Application at Startup ✓ Run to main()<br>Initialization File:                                                                                                    | Drop-down menu selection<br>✓ Load Application at Startup<br>Initialization File:        |            |
| ⊞– ≝ key.c<br>⊞– ≌ lcd.c                  | Edit.                                                                                                    | Edit                                                                                     |            |
| ⊞– 🗄 myiic.c                              | Restore Debug Session Settings                                                                                                    | Restore Debug Session Settings                                                           | E          |
| B-                                        | Image: First state     Image: First state       Image: First state     Image: First state       Image: First state     Image: First state <td>Image: Seakpoints     Image: Toolbox       Image: Watch Windows     Image: System Viewer</td> <td>******</td> | Image: Seakpoints     Image: Toolbox       Image: Watch Windows     Image: System Viewer | ******     |
|                                           | CPU DLL: Parameter:                                                                                                    | Driver DLL: Parameter                                                                    | -          |
| Project 🚱 Books   { } Funct.              | SARMCM3.DLL -REMAP                                                                                                    | SARMCM3.DLL                                                                              | +          |
| Build Output                              |                                                                                                    |                                                                                          | 4 🔝        |
|                                           | Dialog DLL: Parameter:                                                                                                    | Dialog DLL: Parameter.                                                                   | *          |
|                                           | DCM.DLL -pCM3                                                                                                    | TCM.DLL -pCM3                                                                            |            |

B. Click on Settings again, set ort to SW and Max to 2MHz, as shown in the following:

|                                                                                      | _3.2inch_ILI9341_SPI_V1.0\2-STM32测试程序\STM32_Demo_STM32F103RCT6_Hardware_SPI\USER\TOUCH.uvproj - μVision                                                       | n - 0 X    |
|--------------------------------------------------------------------------------------|----------------------------------------------------------------------------------------------------|------------|
|                                                                                      | h Debug Peripherals Tools SVCS Window Help<br>P P P P P P P P P P P P P P P P P P P                                                                           |            |
| 2 🖸 🖽 🥥 🗔 🙀 Target                                                                   |                                                                                                    |            |
| Project                                                                              | ₽     ■     ■     ●     ●     ■       ₽     ■     ■     ■     ■     ■                                                                                         | • ×        |
| 🕒 🔚 Target 1                                                                         | Options for Target 1'                                                                                                    | *          |
| e-                                                                                   | Device   Target   Output   Listing   User   C/C++   Asm   Linker Debug   Utilities   UC<br>C Use Simulator Settings   @ Use: J-LINK/J-TRACE Contex • Settings | c常亮        |
| e- in GOLC<br>e- in delay.c<br>e- in system_stm32f1<br>e- in HARDWARE<br>e- in key.c |                                                                                                    |            |
| e-Bilcd.c<br>e-Bimyiic.c<br>e-Bi24cxx.c<br>e-Bitouch.c<br>e-Gitouch.c                | J-Link / J-Trace Adapter SW Device SN: 309621590 Uevice: J-Link ARM HW: V8.000 dll V4.80g FW: T-Link ARM V8 complet H                                         | ****       |
| B- FWLib                                                                             | Ort:     Max     @ Automatic Detectic     ID CODE:       SW     2MHz     C Manual Configurati     Device Name:       Auto Clk     Add     Delete     Update   | -<br>-<br> |
|                                                                                      | Connect & Reset Options<br>Jonnect: Normal V leset: Normal V Cache Options<br>Cache Code Verify Code Download (Verify Code Download to Flash                  | *          |

C. Select the microcontroller model, click on the **magic wand icon** ->**Device** ->select the **STM32F103RC** microcontroller model, as shown in the following figure:

| E:\project\3.2inch\QDtech_3.2inch_ILI9                                                                                                    | 341_SPI_V1.0\2-STM32测试程序\STM32_Demo_STM32F103RCT6_Hardware_SPI\USER\TOUCH.uvproj - µVision 🕒 回                                                                                                    | X              |
|----------------------------------------------------------------------------------------------------|----------------------------------------------------------------------------------------------------|----------------|
| File Edit View Project Flash Debug Po                                                                                                    | ripherals Tools SVCS Window Help                                                                                                    |                |
| N 😅 🖬 🕼 🛦 💩 🖉 🖉 🍐 🏎                                                                                                    | 隆 豫 微   津 非 //: //:   🥝 delay_ms 💿 🗟 🏕   🍭   🗕 🔹 🔗 🍓   💷 🔍                                                                                                    |                |
| 🧼 🖽 🥔 🗔   🗱   Target 1                                                                                                    | 💌 🕂 着 🕾 🗇 🎰                                                                                                    |                |
| Project 4 🔝                                                                                                    | 🖹 main.c                                                                                                    | ▼ ×            |
| B→ Target 1                                                                                                    | Options for Target 'Target 1'                                                                                                    | *              |
| i → 🖹 main.c                                                                                                    | Device Target   Output   Listing   User   C/C++   Asm   Linker   Debug   Utilities                                                                                                    |                |
| e– i test.c<br>e– i GUI.c                                                                                                    | Device Database                                                                                                    |                |
| <ul> <li>⊕- i delay.c</li> <li>⊕- is system_stm32f10x.c</li> <li>⊕- is key.c</li> <li>⊕- i key.c</li> <li>⊕- i lcd.c</li> <li>⊕- i mylic.c</li> </ul>                                                                                                    | Vendor: STMicroelectronics     Software Pack       Device: STM32F103RC     Pack: KeilSTM32F1oc_DFP.1.0.4       Toolset ARM     URL: <a href="http://www.keil.com/pack/">http://www.keil.com/pack/</a>                                                                                                    | E              |
| e- 1 24cxc.c<br>e- 1 touch.c<br>e- 1 couch.c<br>e- 1 couch.c<br>e | STM32F103RC<br>STM32F103RD<br>STM32F103RD<br>STM32F103RE<br>SIM32F103RE<br>Sim32F103RE<br>Sim32F103RF<br>SIM32F103RF<br>SIM32 | ****<br>•<br>• |

D. Select the flash model (if selected, please ignore it), click

Utilities>Settings>Add>select STM32F10x High density Flash ->Add, as

shown in the following figure:

| W E:\project\3.2inch\QDtech_3.2inch_ILI9341_SPI_V1.0\2-STM32测试程序\<br>File Edit View Project Flash Debug Peripherals Tools SVCS Window                                                                                                    | STM32_Demo_STM32F103RCT6_Hardware_SPI\USER\TOUCH.uvproj - µVision 📃 🖂 🐰                                                                                                    |
|----------------------------------------------------------------------------------------------------|----------------------------------------------------------------------------------------------------|
| Image: Second Property Parameters     Forest Second Property Parameters     Forest Second Property Parameters     Forest Second Parameters       Image: Second Parameters     Image: Second Parameters     Image: Second Parameters     Image: Second Parameters       Image: Second Parameters     Image: Second Parameters     Image: Second Parameters     Image: Second Parameters       Image: Second Parameters     Image: Second Parameters     Image: Second Parameters     Image: Second Parameters       Image: Second Parameters     Image: Second Parameters     Image: Second Parameters     Image: Second Parameters       Image: Second Parameters     Image: Second Parameters     Image: Second Parameters     Image: Second Parameters |                                                                                                    |
| Device   Target   Output   Listing   User   C/C++   Asa   Linker   D<br>- Configure Flash Menu Command<br>© Use Target Driver for Flash Programming<br>Use Debug Driver Settings                                                                                                    | Pebug Utilities 的如果不需要控制可接VCC常完<br>按<br>Vuse Debug Driver Add Flash Programming Algorithm                                                                                                    |
| Cortex JLink/JTrace Target Driver Setup<br>Debug   Trace Flash Download  <br>Download Function<br>C Erase Full C   I Program<br>G Erase Sector: I Verify<br>C Do not Erase I Reset and Run                                                                                                    | Description         Flash Size         Device Type         Origin           §TM32F10x High-density         512k         On-chip Flash         Device Family Package           STM32F10x High-density         512k         On-chip Flash         Device Family Package           LPC16xd/3x8 S2FL03z         16b         Un-chip Flash         Device Family Package           LPC16xd/3x8 S2FL03z         4M         Ext. Flash SPI         MDK Core           RC28F640J3x Dual Flash         16M         Ext. Flash 32-bit         MDK Core           S29GL064N Dual Flash         16M         Ext. Flash 32-bit         MDK Core |
| Programming Algorithm<br>Description Device Size Device Type<br>STMS2F10x High-dens 512k On-chip Flash 05<br>C                                                                                                    |                                                                                                    |
| :art:                                                                                                    | I<br>d\Keil_v5\ARM\PACK\Keil\STM32F1xc_DFP\1.0.4\Flash\STM32F10x_512.FLM                                                                                                    |
| Add Renove                                                                                                    | Add Cancel                                                                                                    |

E. After setting up both JTAG and flash, the program can be downloaded. Download the program, click the **download** button, and download the hex file to the development board. If the prompt "**Programming Done. Verify OK.**" appears, it indicates successful download, as shown in the following figure:

| File Edit View Project Flash Debug I                                                                                                    |                                                                                    |                                                                           | ▼ 3 # Q ●              |          |
|----------------------------------------------------------------------------------------------------|------------------------------------------------------------------------------------|---------------------------------------------------------------------------|------------------------|----------|
| S I I C I I I I I I I I I I I I I I I I                                                                                                    | <ul> <li>✓ G G G ≠ ≠</li> <li>✓ ✓ B B B B B B B B B B B B B B B B B B</li></ul>    |                                                                           |                        |          |
| → Target 1       →         → USER       →         → → test.c       →         → → GUL.c       →         → → delay.c       →         → → HARDWARE       →         → → key.c       ⊕         ⊕ → lcd.c       ⇒ | 40<br>41 //=====<br>42 //不使用<br>43 //T_CLK<br>44 //T_CS<br>45 //T_DIN<br>46 //T_DO | 接PB13 //<br>接FB9 //<br>(SO)接PB14 //<br>////////////////////////////////// | 触摸SPI总线输入<br>触摸SPI总线输出 | 取可不接     |
| Project Books {} Funct 0, Temp                                                                                                    | 47 //T_IRQ                                                                         | 按PC1 //)                                                                  | 触摸屏中断信号                |          |
| uild Output                                                                                                    |                                                                                    |                                                                           |                        | <b>4</b> |
| rase Done.<br>Programming Done.<br>Perify OK.<br>pplication running                                                                                                    | l successful                                                                       |                                                                           |                        |          |
| e                                                                                                    |                                                                                    |                                                                           |                        |          |

F. After the program is successfully downloaded, if the module does not respond, you need to press the reset button or power off and restart to run normally. If you want the program to automatically run after successful download, you need to press the following settings:

Click on the magic wand icon ->Utilities ->Settings ->check Reset and run, as shown in the following figure:

| 🔣 E\project\3.2inch\QDtech_3.2inch_ILI9341_SPI_V1.0\2-STM32测试程序\STM32_Demo_STM32F103RCT6_Hardware_SPI\USER\T |            |
|----------------------------------------------------------------------------------------------------|------------|
| File Edit View Project Flash Debug Peripherals Tools SVCS Window Help                                        |            |
| □ 😂 🖬 🥔 女 3 🖎 - 0 0 0 0 0 10 10 10 10 10 10 10 10 10 10                                                      |            |
| 왕 🕐 🕮 🖗 금 🙀 Target 1 💿 🔊 🏠 금 🚸 🗇 🌚                                                                           |            |
| Project 4 🖬 🔛 main.c                                                                                         | <b>▼</b> × |
| E Target 1 Options for Target 'Target 1'                                                                     | -          |
| e ⊡ mai Device Target Output Listing User   C/C++   Asm   Linker Debug Utilities                             | 要控制可       |
| 🕮 - 🗄 tes Configure Flash Menu Command                                                                       |            |
| ⊕ -      ⊕ GU     ⊕ -      ⊕ del                                                                             |            |
|                                                                                                    |            |
| e ARD                                                                                                    |            |
| e - ≧ key Cortex JLink/JTrace Target Driver Setup  e - ≧ led                                                 |            |
| B → RCu<br>B → Debug Trace Flash Download                                                                    | =          |
| B- 24c Download Function RAN for Algorithm                                                                   |            |
|                                                                                                    |            |
| B- CORE C Do not Erase Reset and Run                                                                         |            |
| Programming Algorithm                                                                                        | -          |
| Project 8 Bo Description Device Size Device Type Address Range                                               | •          |
| STM32F10x High-dens 512k On-chip Flash 08000000H - 0807FFFFH<br>Build Output                                 | <b>4</b> 🖬 |
|                                                                                                    |            |
| Erase Done.<br>Programming Do                                                                                |            |
| Verify OK.<br>Application ru                                                                                 |            |

G. If the display module displays characters and graphics normally, it indicates that the program has run successfully.

#### NOTE:

A. When downloading the program, if the following error occurs, it indicates that the

JTAG setting is incorrect. Please follow step B to set it:

| JLink - Cortex-M Error                 | JLink - Cortex-M Error                                                            |
|----------------------------------------|-----------------------------------------------------------------------------------|
| 8 No JLink Device found                | 8 No Cortex-M SW Device Found                                                     |
| 确定                                     | 确定                                                                                |
| JLINK is not connected to the computer | JLINK is connected to the computer, but<br>not connected to the development board |

B. If the following error occurs, it indicates that the flash setting is incorrect. Please follow step D to set it:

| μVision               | X                      |
|-----------------------|------------------------|
| Error: Flash Download | d failed - "Cortex-M3" |
|                       | 确定                     |